**Istruzioni d'uso**

# **METTLER TOLEDO MultiRange Software di applicazioni IND690-Control**

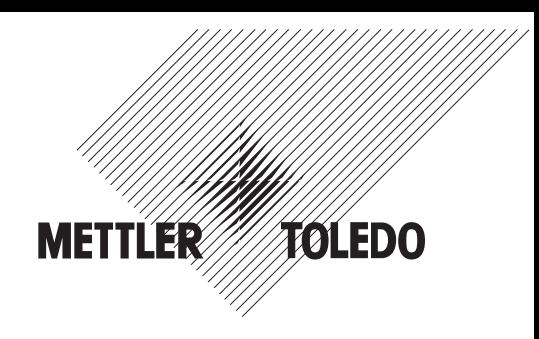

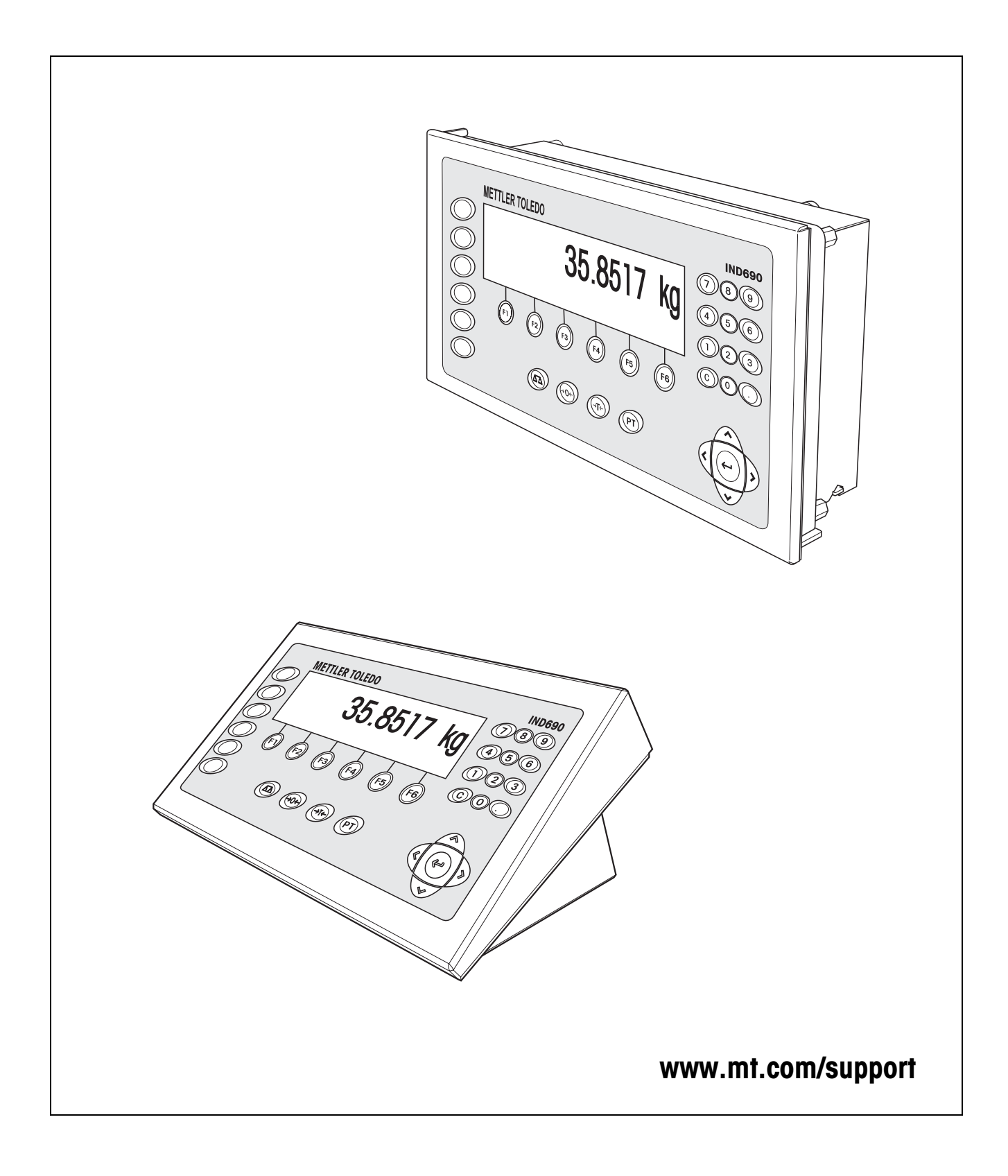

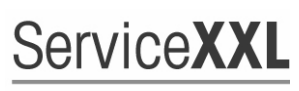

**Tailored Services** 

Congratulazioni per aver scelto la qualità e la precisione METTLER TOLEDO. Un utilizzo appropriato di questi istruzioni d'uso, una regolare taratura e manutenzione da parte dei nostri tecnici professionisti assicura operazioni efficienti ed accurate, proteggendo i Vostri investimenti. Contattateci per avere maggiori informazioni sui nostri contratti di assistenza personalizzati Service XXL, studiati in base alle Vostre necessità.

Vi invitiamo a registrare i Vostri prodotti sul sito www.mt.com/productregistration, sarà così possibile contattarVi ogniqualvolta vi siano cambiamenti, aggiornamenti o importanti informazioni relativamente al Vostro prodotto.

# **Indice**

Pagina

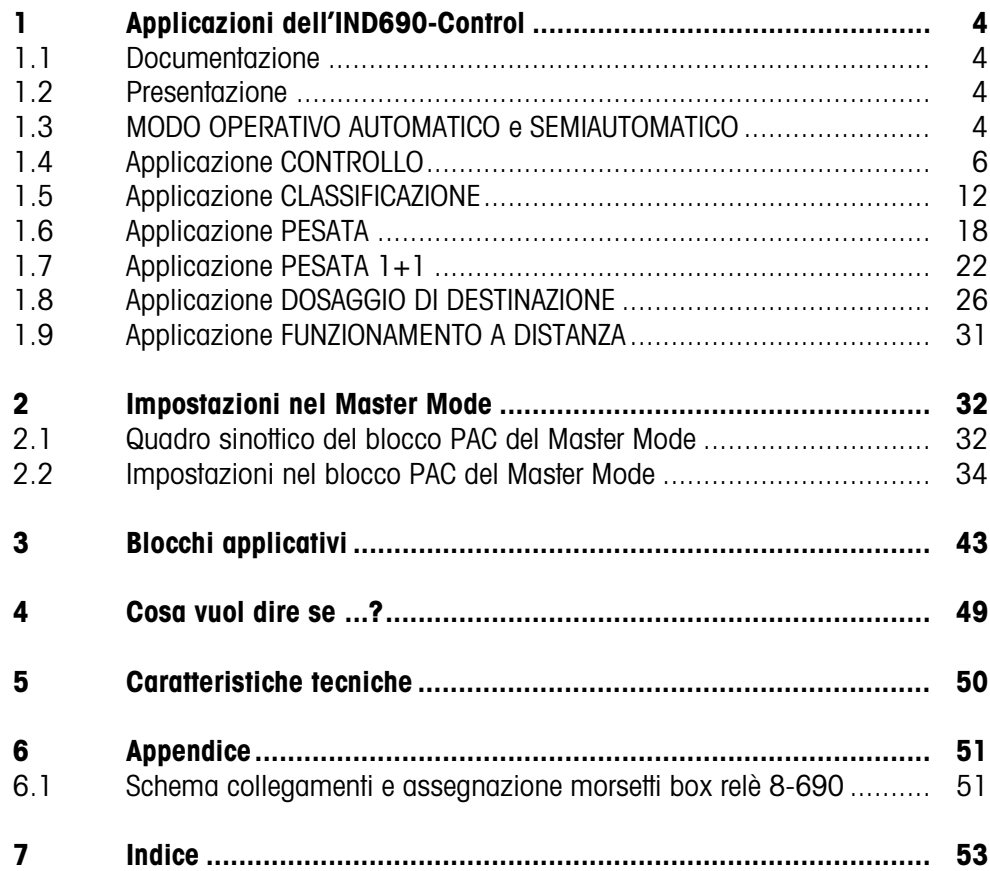

# <span id="page-3-1"></span><span id="page-3-0"></span>**1 Applicazioni dell'IND690-Control**

### **1.1 Documentazione**

Con il terminale di pesata IND690-... viene fornito un CD con la documentazione completa relativa al sistema di pesata IND690.

Le presenti istruzioni descrivono l'impiego e la configurazione del software applicativo IND690-Control.

Informazioni fondamentali su come lavorare con il terminale IND690-... possono essere desunte dalle istruzioni d'uso IND690-Base.

### <span id="page-3-2"></span>**1.2 Presentazione**

L'IND690-Control supporta 5 applicazioni differenti, che vengono selezionate e impostate nel Master Mode: CONTROLLO, CLASSIFICAZIONE, PESATA, PESATA 1+1 e DOSAGGIO DI DESTINAZIONE. Queste applicazioni possono essere impiegate nei modi operativi automatico o semiautomatico. Il modo operativo semiautomatico consente un utilizzo con comando a distanza.

### <span id="page-3-3"></span>**1.3 MODO OPERATIVO AUTOMATICO e SEMIAUTOMATICO**

I modi operativi automatico e semiautomatico si distinguono per la modalità e la procedura con cui il materiale da pesare viene trasportato sul, e allontanato dal, basamento. Nel modo operativo automatico ciò avviene tramite un sistema di trasporto automatico, nel modo operativo semiautomatico manualmente.

#### **1.3.1 Modo operativo automatico**

<span id="page-3-4"></span>Con un nastro trasportatore, in un tempo di ciclo selezionato, il materiale da pesare viene trasportato sul nastro trasportatore del basamento, su cui viene pesato, e quindi viene allontanato. L'IND690-Control comanda il sistema di trasporto tramite la box relè 8-690 (per il collegamento della box relè, vedere Capitolo [6.1\)](#page-50-2). Per il modo operativo automatico, nel blocco MODALITÀ DI LAVORO del Master Mode si deve selezionare l'opzione FUNZION. AUTOM.

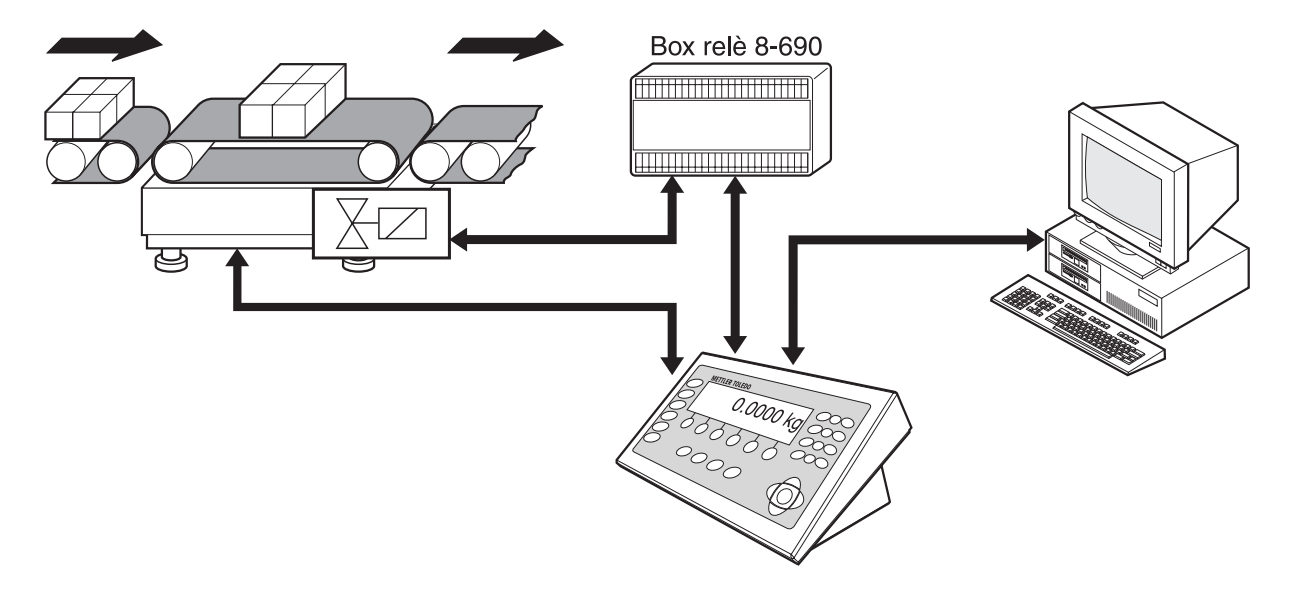

Il sistema trasportatore può essere avviato o arrestato come segue:

- manualmente attraverso un interruttore a pedale o manuale,
- <span id="page-4-0"></span>• tramite istruzioni d'interfaccia, vedere il Blocco applicativo 306 nel Capitolo [3](#page-42-1).

#### **1.3.2 Modo operativo semiautomatico**

Il materiale da pesare viene trasportato manualmente sul basamento, ad esempio, su un basamento a guidovia, qui viene pesato, e nuovamente allontanato manualmente. Nel caso di un sistema trasportatore a guidovia, dispositivi di sbarramento consentono al materiale da pesare di muoversi in una sola direzione all'atto del trasferimento sulla rotaia di pesata. I dispositivi di sbarramento sono pilotati dall'IND690-Control.

Per il modo operativo semiautomatico nel blocco MODALITA DI LAVORO del Master Mode si deve selezionare l'opzione FUNZION. SEMIAUTOM.

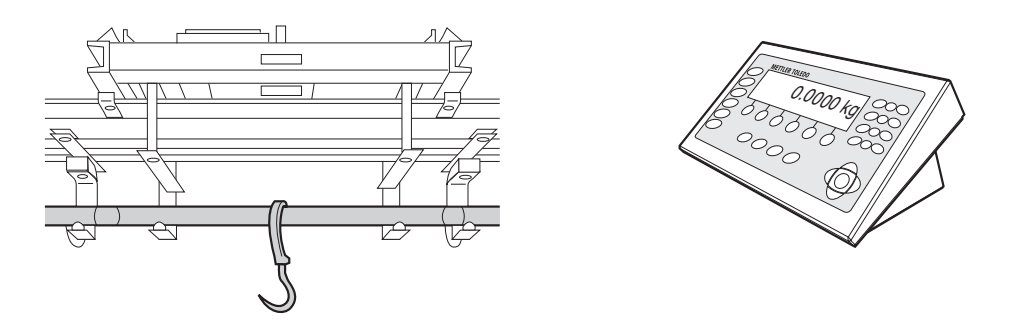

#### **Funzionamento con comando a distanza**

<span id="page-4-1"></span>Nel modo operativo semiautomatico, l'IND690-Control può essere comandato anche tramite "telecomando via interfaccia", vedere Capitolo [1.9](#page-30-0).

### <span id="page-5-0"></span>**1.4 Applicazione CONTROLLO**

<span id="page-5-1"></span>L'IND690-Control determina se il peso di un materiale da pesare corrisponde ad un valore nominale preintrodotto con limiti di tolleranza liberamente definibili.

#### **Premessa**

<span id="page-5-2"></span>L'applicazione CONTROLLO è selezionata nel Master Mode.

#### **1.4.1 Tasti funzione**

Nell'applicazione CONTROLLO i tasti funzione dell'IND690-Control sono assegnati come segue:

#### **Modo operativo automatico**

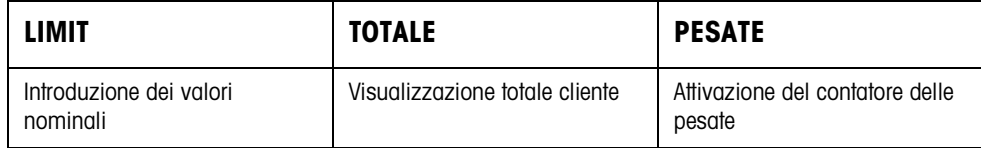

#### **Modo operativo semiautomatico**

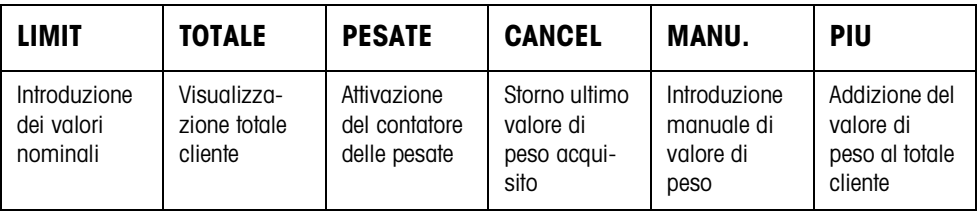

➜ Selezionare la funzione premendo il tasto di funzione.

#### **Esempio**

**→** Premere il tasto PESATE. Successivamente introducete manualmente il valore iniziale e il valore finale del contatore delle pesate attraverso la tastiera.

#### **Se ai tasti di funzione sono assegnate funzioni differenti**

➜ Premere ripetutamente il tasto cursore < o > fino a che compare l'assegnazione dei tasti funzione indicata sopra.

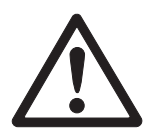

#### **ATTENZIONE**

Rischio di lesioni in caso di azionamento di tasti che avviano e arrestano l'impianto trasportatore o controllano il movimento dei deflettori di sbarramento.

→ Prima di azionare questi tasti accertarsi che non vi sia nessuno nel raggio d'azione delle parti mobili dell'impianto.

#### <span id="page-6-1"></span>**1.4.2 Introduzione dei valori nominali**

<span id="page-6-0"></span>**Introduzione numerica** 1. Premere il tasto LIMIT.

- 2. Introdurre il peso nominale NOMINALE e confermare con ENTER.
- 3. Introdurre il limite di tolleranza superiore TOL(+) e confermare con ENTER.
- 4. Introdurre il limite di tolleranza inferiore TOL(–) e confermare con ENTER.
- <span id="page-6-6"></span>5. Introdurre il tempo dopo il quale il nastro trasportatore si arresta se non è stato possibile determinare alcun valore di peso stabile: Introdurre TIMER 1 e confermare con ENTER.
- <span id="page-6-4"></span>6. Introduzione del valore soglia di scarico tra 2 pesate: Introdurre LIMITE ZERO e confermare con ENTER.

#### **Avvertenze**

- L'introduzione può essere corretta cifra per cifra con il tasto CLEAR.
- Se nel Master Mode è impostata l'opzione ACCESSO PROTETTO ON, dopo aver premuto il tasto LIMIT dovete introdurre un codice personale.
- Con il tasto CAMBIO FUNZIONE potete selezionare l'unità di peso per l'introduzione dei valori nominali.
- **Acquisizione dei valori fissi** ➜ Introdurre il numero della memoria di valori nominali fissi e premere il tasto LIMIT.

<span id="page-6-5"></span><span id="page-6-3"></span>I valori nominali memorizzati vengono visualizzati.

#### **Avvertenza**

Se nel Master Mode è impostata l'opzione ACCESSO PROTETTO ON, dopo aver premuto il tasto LIMIT dovete introdurre un codice personale.

#### **1.4.3 Controllo nel modo operativo automatico**

- 1. Introduzione dei valori nominali, vedere Capitolo [1.4.2.](#page-6-0)
- 2. Premere il tasto esterno START.
	- La prima pesata viene trasportata dal nastro trasportatore sul basamento.
	- L'indicatore mostra le seguenti classi di peso:

<span id="page-6-2"></span>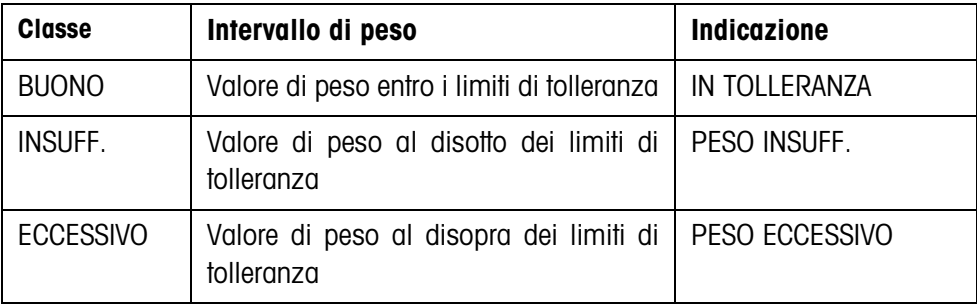

– Il valore del peso viene stampato automaticamente.

<sup>–</sup> Il basamento viene scaricato e la pesata successiva viene trasportata sul basamento.

#### **Avvertenze**

- I valori di peso devono essere maggiori del Limite zero che impostate nel Master Mode, vedere il Capitolo [2.2.](#page-33-1)
- Tra 2 pesate il basamento dev'essere scaricato fino al disotto del valore di soglia (Zero Limit).
- **Totalizzazione** È possibile effettuare la totalizzazione automatica dei valori di peso di più pesate. Addizionalmente potete attivare un contatore delle pesate. Quando il contatore di pesate ha raggiunto il proprio valore finale, l'impianto di trasporto si ferma automaticamente.

#### <span id="page-7-0"></span>**Premessa**

Nel Master Mode dev'essere selezionata l'opzione TOTALIZZ. AUTOM. ON.

- 1. Allo scopo di impostare il contatore delle pesate:
	- Premere il tasto PESATE.
	- Introdurre il valore iniziale e confermare con ENTER.
	- Introdurre il valore finale e confermare con ENTER.
	- Il valore iniziale e il valore finale del contatore di pesate vengono stampati automaticamente.
- 2. Premere il tasto esterno START.
	- Il materiale da pesare viene automaticamente trasportato sul basamento e pesato.
	- Il valore di peso e il numero della pesata corrente vengono visualizzati e stampati automaticamente.
	- Il valore di peso viene sommato al peso totale.
	- Il materiale da pesare viene scaricato automaticamente dal basamento e allontanato.
	- Quando il contatore di pesate ha raggiunto il proprio valore finale, l'indicatore visualizza il messaggio FINALE RAGGIUNTO e l'impianto di trasporto si ferma automaticamente.
- 3. Premere il tasto TOTALE.
	- Il totale cliente viene visualizzato e viene stampato il rendiconto del totale.
- 4. Per memorizzare il totale cliente nella memoria temporanea, premere il tasto ENTER.

```
– oppure –
```
<span id="page-7-1"></span>Per cancellare il totale cliente, premere il tasto CLEAR.

#### **Avvertenze**

Se nel Master Mode è impostata l'opzione CONTROLLO TOLLERANZA ON,,

- vengono sommati soltanto i valori di peso della classe BUONO.
- l'impianto trasportatore si arresta in caso di valori di peso al difuori dei limiti di tolleranza. Se correggete il peso aggiungendo o togliendo materiale, in modo tale da far rientrare il peso entro i limiti di tolleranza, l'impianto trasportatore ricomincia a funzionare.

#### **1.4.4 Controllo nel modo operativo semiautomatico**

- <span id="page-8-1"></span>1. Introduzione dei valori nominali, vedere Capitolo [1.4.2.](#page-6-0)
- 2. Caricare la pesata sul basamento
	- Premere il tasto PIU. L'indicatore visualizza la classe di peso:

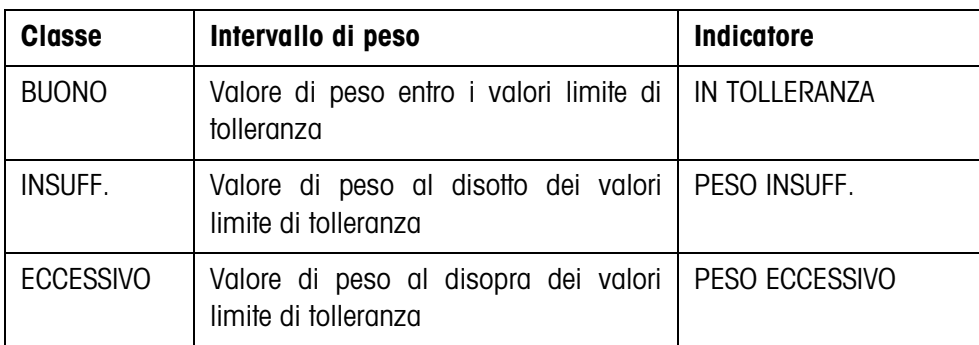

- 3. Il valore di peso viene automaticamente stampato e sommato al peso totale.
- 4. Scaricare il basamento.

#### **Avvertenze**

- I valori di peso devono essere maggiori del Limite zero che impostate nel Master Mode, vedere il Capitolo [2.2](#page-33-1).
- Tra 2 pesate il basamento dev'essere scaricato fino al disotto del valore di soglia (Zero Limit).

#### **Totalizzazione** Inoltre, per effettuare la totalizzazione, si può avviare un contatore di pesate.

- <span id="page-8-0"></span>1. Allo scopo di impostare il contatore delle pesate:
	- Premere il tasto PESATE.
	- Introdurre il valore iniziale e confermare con ENTER.
	- Introdurre il valore finale e confermare con ENTER.
	- Il valore iniziale e il valore finale del contatore di pesate vengono stampati automaticamente.
- 2. Trasportare il materiale da pesare sul basamento.
- 3. Premere il tasto PIÙ.
	- Il valore di peso e il numero della pesata corrente vengono visualizzati e stampati automaticamente.
	- Il valore di peso viene sommato al peso totale.
- 4. Trasportare il materiale pesato via dal basamento. Quando il contatore di pesate ha raggiunto il proprio valore finale, l'indicatore visualizza il messaggio FINALE RAGGIUNTO.
- <span id="page-8-2"></span>5. Premere il tasto TOTALE.
	- Il totale cliente viene visualizzato e viene stampato il rendiconto del totale.

6. Per memorizzare il peso totale nella memoria temporanea, premere il tasto ENTER.

– oppure –

<span id="page-9-1"></span>Per cancellare il totale di peso, premere il tasto CLEAR.

#### **Avvertenza**

Se nel Master Mode viene impostata l'opzione CONTROLLO TOLL. ON, vengono sommati solo i valori di peso della classe BUONO.

**Trasferimento del valore di peso noto al totale**

- 1. Premere il tasto INS. MAN..
- 2. Trasferire il valore di peso noto al totale e confermare con ENTER.
	- Il valore di peso viene aggiunto al totale.
	- Il valore di peso e il numero della pesata corrente vengono visualizzati e stampati automaticamente.

#### **Avvertenza**

Con il tasto CAMBIO DI FUNZIONI potete selezionare l'unità di peso per l'introduzione di valori di peso noti.

#### **Annullamento di pesate** La pesata acquisita per ultima può essere stornata.

- <span id="page-9-0"></span>1. Lasciare la pesata sulla rotaia di pesata, oppure ricaricarla.
- 2. Premere il tasto STORNO.
	- Il valore di peso della pesata viene cancellato.
	- Il valore di peso e il numero della pesata stornata vengono visualizzati e stampati automaticamente.

#### <span id="page-9-3"></span>**Stampa del totale**

L'IND690-Control determina per tutte le classi il valore del peso e il numero delle pesate. Se nel Master Mode è impostata l'opzione MODALITA SQC ON, vengono addizional-mente determinate e stampate le seguenti grandezze:

- <span id="page-9-2"></span>• frazione percentuale di tutte le classi
- valore medio della classe BUONO (X\_BUONO)
- valore medio di tutte le classi (X\_COMPLESSIVO)
- scarto standard della classe BUONO (S\_BUONO)
- scarto standard di tutte le classi (S COMPLESSIVO)
- valore di peso minimo (MAX)
- valore di peso massimo (MIN)

\* Compare solo se nel Master Mode è impostata l'opzione MODALITA SQC ON.

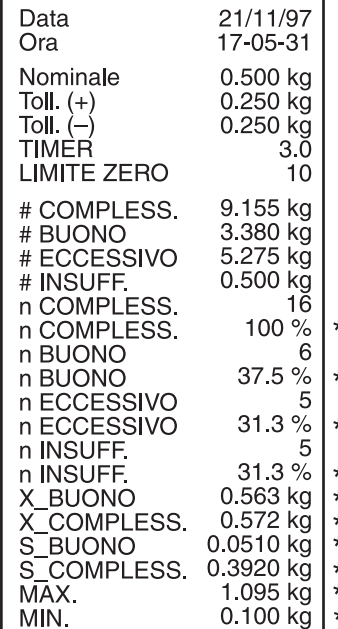

#### **1.4.5 Richiamo di informazioni specifiche dell'applicazione**

<span id="page-10-0"></span>Con le seguenti combinazioni di tasti potete richiamare informazioni:

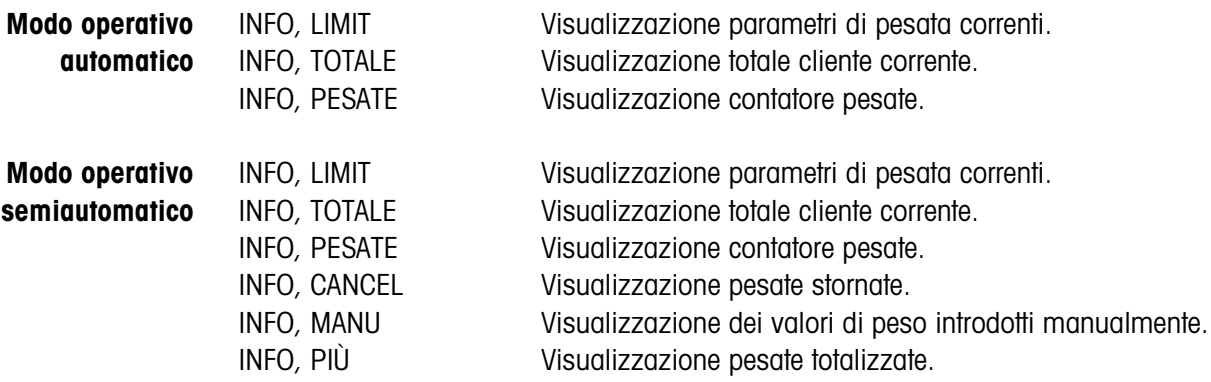

#### **Avvertenza**

Se vengono visualizzati più valori, una volta trascorsa la DURATA DISPLAY, l'IND690-Control commuta automaticamente al valore successivo. Voi potete commutare tra queste informazioni anche con il tasto CLEAR.

### <span id="page-11-0"></span>**1.5 Applicazione CLASSIFICAZIONE**

<span id="page-11-1"></span>L' IND690-Control suddivide il materiale da pesare in 8 classi di peso diverse.

#### **Premessa**

<span id="page-11-2"></span>Nel Master Mode è attivata l'applicazione CLASSIFICAZIONE.

#### **1.5.1 Tasti di funzione**

I tasti di funzione dell'IND690-Control nell'applicazione CLASSIFICAZIONE sono assegnati come segue

#### **Modo operativo automatico**

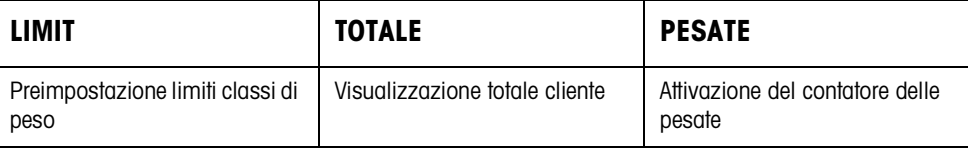

#### **Modo operativo semiautomatico**

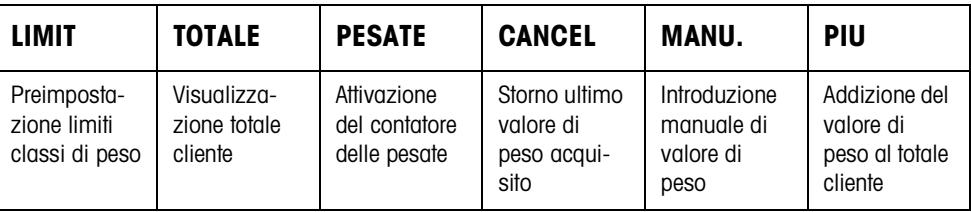

➜ Selezionare la funzione premendo il tasto di funzione.

#### **Esempio**

**→** Premere il tasto PESATE. Successivamente introducete manualmente il valore iniziale e il valore finale del contatore delle pesate attraverso la tastiera.

#### **Se ai tasti di funzione sono assegnate funzioni differenti**

➜ Premere ripetutamente il tasto cursore < o > fino a che compare l'assegnazione dei tasti funzione indicata sopra.

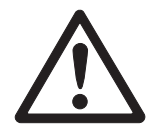

#### **ATTENZIONE**

Rischio di lesioni in caso di azionamento di tasti che avviano e arrestano l'impianto trasportatore o controllano il movimento dei deflettori di sbarramento.

→ Prima di azionare questi tasti accertarsi che non vi sia nessuno nel raggio d'azione delle parti mobili dell'impianto.

#### <span id="page-12-1"></span>**1.5.2 Introduzione dei limiti**

<span id="page-12-0"></span>

- **Introduzione numerica** 1. Premere il tasto LIMIT.
	- 2. Introdurre l'uno dopo l'altro LIMIT 1 ... LIMIT 7 e confermare con ENTER. Per LIMIT 1 ... LIMIT 7 deve valere: LIMIT  $1 <$  LIMIT  $2 < ... <$  LIMIT  $7 <$  Carico massimo.
	- 3. Introduzione del tempo trascorso il quale il nastro trasportatore si arresta se non è stato possibile determinare alcun valore di peso stabile: Introdurre TIMER 1 e confermare con ENTER.
	- 4. Introduzione del valore soglia di scarico tra 2 pesate: Introdurre LIMITE ZERO e confermare con ENTER.

#### <span id="page-12-4"></span><span id="page-12-2"></span>**Avvertenze**

- L'introduzione può essere corretta cifra per cifra con il tasto CLEAR.
- Se nel Master Mode è abilitata l'opzione ACCESSO PROTETTO ON, dopo aver premuto il tasto LIMIT dovete introdurre un codice personale.
- Con il tasto CAMBIO FUNZIONE potete selezionare l'unità di peso per l'introduzione dei limiti.

#### **Acquisizione dei valori fissi**

<span id="page-12-3"></span>➜ Introdurre il numero della memoria dei valori limiti fissi e premere il tasto LIMIT. I limiti memorizzati vengono visualizzati.

#### **Avvertenza**

Se nel Master Mode è impostata l'opzione ACCESSO PROTETTO ON, dopo aver premuto il tasto LIMIT dovete introdurre un codice personale.

#### **1.5.3 Classificazione nel modo operativo automatico**

- <span id="page-13-1"></span>1. Introduzione dei limiti, vedere Capitolo [1.5.2.](#page-12-0)
- <span id="page-13-0"></span>2. Premere il tasto esterno START.
	- La prima pesata viene trasportata dal nastro trasportatore sul basamento.
	- L'indicatore indica la classe di peso attuale:

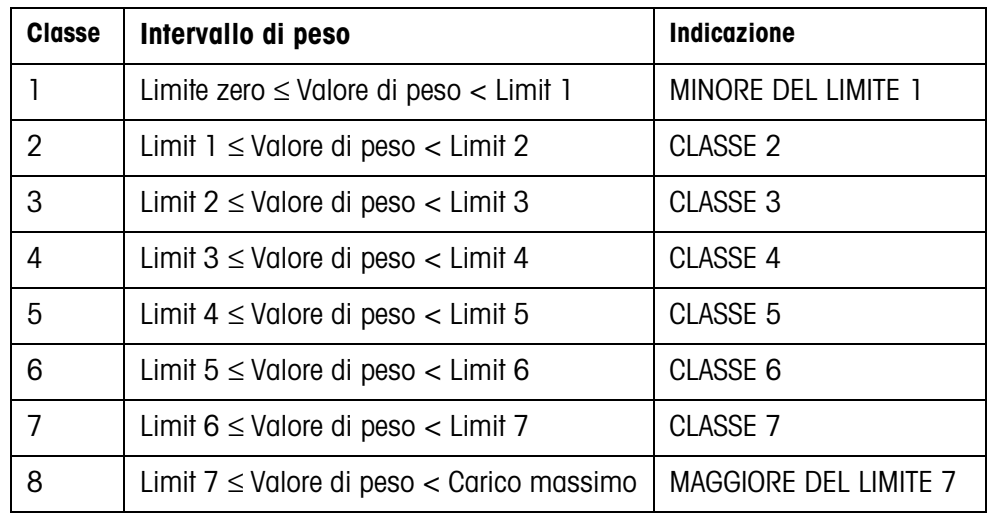

– Il valore di peso viene stampato automaticamente.

– Il basamento viene scaricato e la pesata successiva viene trasportata sul basamento.

#### **Avvertenze**

- I valori di peso devono essere maggiori del Limite zero che impostate nel Master Mode, vedere il Capitolo [2.2.](#page-33-1)
- Tra 2 pesate il basamento dev'essere scaricato fino al disotto del valore di soglia (Zero Limit).

#### **Totalizzazione** È possibile effettuare la totalizzazione automatica dei valori di peso di più pesate. Addizionalmente potete attivare un contatore delle pesate. Quando il contatore di pesate ha raggiunto il proprio valore finale, l'impianto di trasporto si ferma automaticamente.

#### <span id="page-13-2"></span>**Premessa**

Nel Master Mode è impostata l'opzione TOTALIZZ. AUTOM. ON.

- 1. Allo scopo di impostare il contatore delle pesate:
	- Premere il tasto PESATE.
	- Introdurre il valore iniziale e confermare con ENTER.
	- Introdurre il valore finale e confermare con ENTER.
	- Il valore iniziale e il valore finale del contatore di pesate vengono stampati automaticamente.
- 2. Premere il tasto esterno START.
	- Il materiale da pesare viene automaticamente trasportato sul basamento e pesato.
	- Il valore di peso e il numero della pesata corrente vengono visualizzati e stampati automaticamente.
	- Il valore di peso viene sommato al peso totale.
	- Il materiale pesato viene scaricato automaticamente dal basamento e allontanato.
	- Quando il contatore di pesate ha raggiunto il proprio valore finale, l'indicatore visualizza il messaggio FINALE RAGGIUNTO e l'impianto di trasporto si ferma automaticamente.
- 3. Premere il tasto TOTALE. Viene visualizzato il peso totale. Viene effettuata la stampa del rendiconto totale.
- 4. Per effettuare la memorizzazione intermedia del totale, premere il tasto ENTER. – oppure –

<span id="page-14-0"></span>Per cancellare il totale, premere il tasto CLEAR.

#### **1.5.4 Classificazione nel modo operativo semiautomatico**

- 1. Introduzione dei limiti, vedere il Capitolo [1.5.2.](#page-12-0)
- 2. Caricare la pesata sul basamento.
- 3. Premere il tasto PIU.
	- L'indicatore visualizza la classe di peso, vedere la tabella riportata a la pagina precedente.
	- Il valore di peso viene automaticamente stampato e sommato al peso totale.
- 4. Scaricare il basamento.

#### **Avvertenze**

- I valori di peso devono essere maggiori del Limite zero che impostate nel Master Mode, vedere il Capitolo [2.2](#page-33-1).
- Tra 2 pesate il basamento dev'essere scaricato fino al disotto del valore di soglia (Zero Limit).

#### **Totalizzazione** Inoltre, per effettuare la totalizzazione, si può avviare un contatore di pesate.

- <span id="page-14-1"></span>1. Allo scopo di impostare il contatore delle pesate:
	- Premere il tasto PESATE.
	- Introdurre il valore iniziale e confermare con ENTER.
	- Introdurre il valore finale e confermare con ENTER.
	- Il valore iniziale e il valore finale del contatore di pesate vengono stampati automaticamente.
- 2. Trasportare il materiale da pesare sul basamento.
- 3. Premere il tasto PIÙ.
	- Il valore di peso e il numero della pesata corrente vengono visualizzati e stampati automaticamente.
	- Il valore di peso viene sommato al peso totale.

<span id="page-15-1"></span>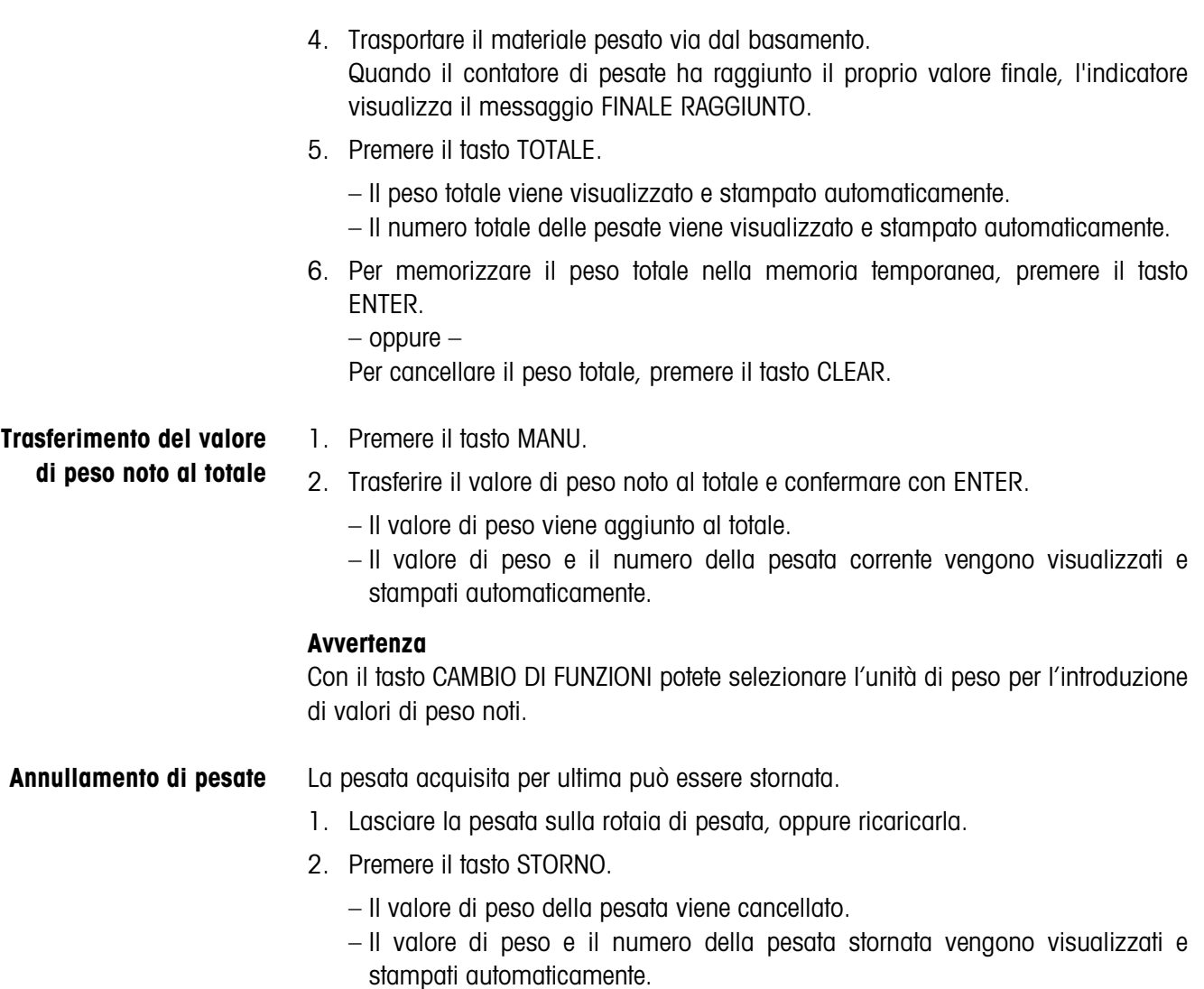

#### <span id="page-15-3"></span><span id="page-15-0"></span>**Stampa del totale**

<span id="page-15-2"></span>L'IND690-Control determina il valore di peso e il numero delle pesate per tutte le classi. Se nel Master Mode è impostata l'opzione MODALITÀ SQC ON, addizionalmente viene determinata e stampata la frazione percentuale delle singole classi.

\* viene visualizzata soltanto se nel Master Mode è impostata l'opzione MODALITÀ SQC ON.

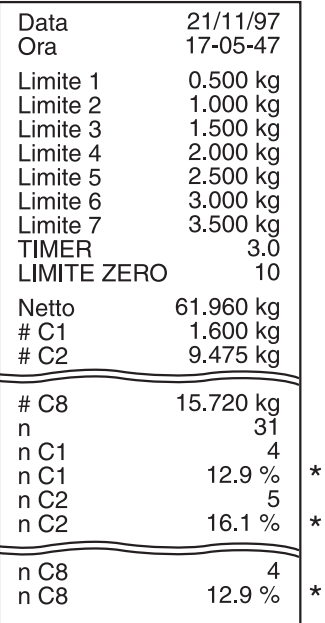

#### **1.5.5 Richiamo di informazioni specifiche dell'applicazione**

<span id="page-16-0"></span>Con le seguenti combinazioni di tasti potete richiamare informazioni:

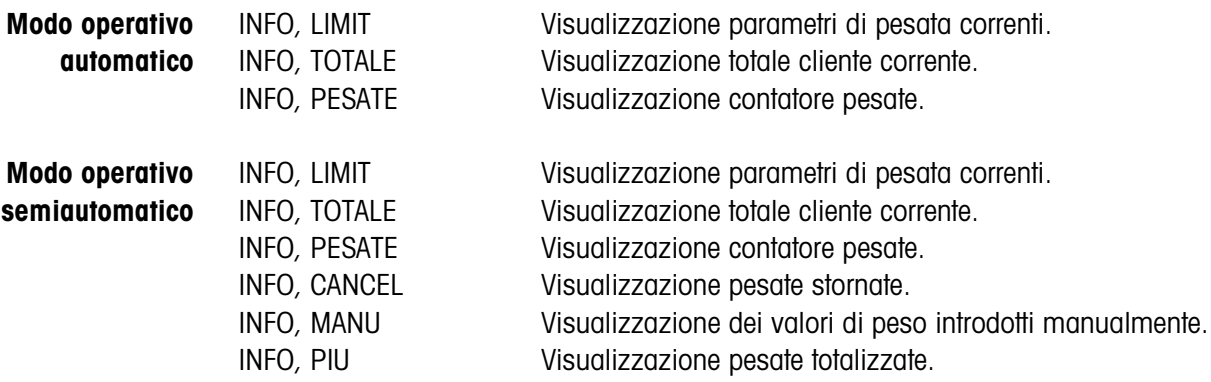

#### **Avvertenza**

Se vengono visualizzati più valori, una volta trascorsa la DURATA DISPLAY, l'IND690-Control commuta automaticamente al valore successivo. Voi potete commutare tra queste informazioni anche con il tasto CLEAR.

### <span id="page-17-0"></span>**1.6 Applicazione PESATA**

<span id="page-17-1"></span>L'IND690-Control determina automaticamente il valore del peso del materiale da pesare.

#### **Premessa**

<span id="page-17-2"></span>L'applicazione PESATA è selezionata nel Master Mode.

#### **1.6.1 Tasti funzione**

Nell'applicazione PESATA i tasti funzione dell'IND690-Control sono assegnati come segue:

#### **Modo operativo automatico**

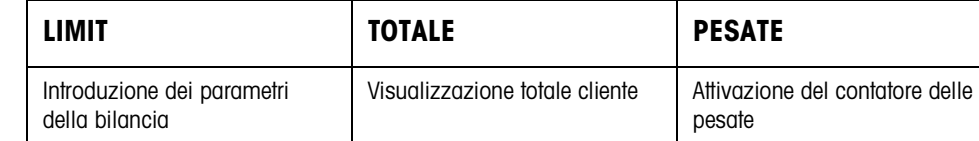

#### **Modo operativo semiautomatico**

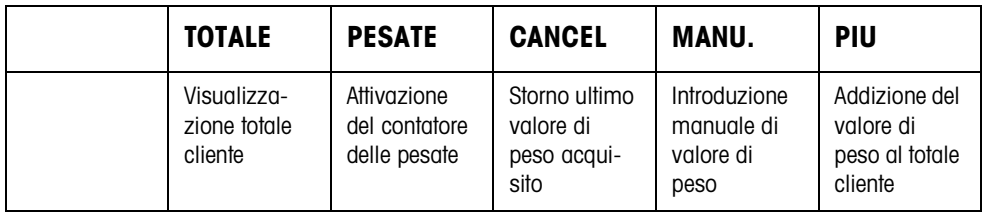

➜ Selezionare la funzione premendo il tasto di funzione.

#### **Esempio**

**→** Premere il tasto PESATE. Successivamente introducete manualmente il valore iniziale e il valore finale del contatore delle pesate attraverso la tastiera.

#### **Se ai tasti di funzione sono assegnate funzioni differenti**

➜ Premere ripetutamente il tasto cursore < o > fino a che compare l'assegnazione dei tasti funzione indicata sopra.

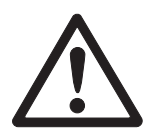

#### **ATTENZIONE**

Rischio di lesioni in caso di azionamento di tasti che avviano e arrestano l'impianto trasportatore o controllano il movimento dei deflettori di sbarramento.

→ Prima di azionare questi tasti accertarsi che non vi sia nessuno nel raggio d'azione delle parti mobili dell'impianto.

#### **1.6.2 Introduzione dei parametri della bilancia**

- 1. Premere il tasto LIMIT.
- <span id="page-18-2"></span>2. Introdurre il tempo dopo il quale il nastro trasportatore si arresta se non è stato possibile determinare alcun valore di peso stabile: Introdurre TEMPO 1 e confermare con ENTER.
- <span id="page-18-1"></span>3. Introduzione del valore soglia di scarico tra due pesate:Introdurre LIMITE ZERO e confermare con ENTER.

#### **Avvertenze**

- I parametri di pesata vengono preimpostati solo nel modo operativo automatico.
- Con il tasto CLEAR l'introduzione può essere corretta cifra per cifra.
- Se nel Master Mode è impostata l'opzione ACCESSO PROTETTO ON, dopo aver premuto il tasto LIMIT dovete introdurre un codice personale.
- Con il tasto CAMBIO DI FUNZIONI potete selezionare l'unità di peso per l'introduzione del LIMITE ZERO.
- Per il tasto LIMIT non è possibile la stampa del tasto.

#### **1.6.3 Pesare in modo operativo automatico**

- **→** Premere il tasto esterno START.
	- Il materiale da pesare viene trasportato sul basamento automaticamente.
	- Il valore di peso viene visualizzato e stampato automaticamente.
	- Il materiale pesato viene scaricato automaticamente dal basamento e allontanato.

#### **Avvertenze**

- I valori di peso devono essere maggiori del Limite zero che impostate nel Master Mode, vedere il Capitolo [2.2](#page-33-1).
- Tra due pesate il basamento dev'essere scaricato al disotto del Limite zero.

#### **Totalizzazione** È possibile effettuare la totalizzazione automatica dei valori di peso di più pesate. Addizionalmente potete attivare un contatore delle pesate. Quando il contatore di pesate ha raggiunto il proprio valore finale, l'impianto di trasporto si ferma automaticamente.

#### <span id="page-18-0"></span>**Premessa**

Nel Master Mode è impostata l'opzione TOTALIZZ. AUTOM. ON.

- 1. Allo scopo di impostare il contatore delle pesate:
	- Premere il tasto PESATE.
	- Introdurre il valore iniziale e confermare con ENTER.
	- Introdurre il valore finale e confermare con ENTER.
	- Il valore iniziale e il valore finale del contatore di pesate vengono stampati automaticamente.
- 2. Premere il tasto esterno START.
	- Il materiale da pesare viene automaticamente trasportato sul basamento e pesato.
	- Il valore di peso e il numero della pesata corrente vengono visualizzati e stampati automaticamente.
	- Il valore di peso viene sommato al peso totale.
	- Il materiale da pesare viene scaricato automaticamente dal basamento e allontanato.
	- Quando il contatore di pesate ha raggiunto il proprio valore finale, l'indicatore visualizza il messaggio FINALE RAGGIUNTO e l'impianto di trasporto si ferma automaticamente.
- 3. Premere il tasto TOTALE. Il totale cliente viene visualizzato e viene stampato il rendiconto del totale.
- 4. Per effettuare la memorizzazione intermedia del totale, premere il tasto ENTER. – oppure –

Per cancellare il totale cliente, premere il tasto CLEAR.

#### **1.6.4 Pesare nel modo operativo semiautomatico**

- 1. Trasportare il materiale da pesare sulla rotaia di pesata.
- 2. Premere il tasto ENTER.

Il valore di peso viene visualizzato e stampato automaticamente.

3. Allontanare il materiale da pesare dalla rotaia di pesata.

#### **Avvertenze**

- I valori di peso devono essere maggiori del Limite zero che impostate nel Master Mode, vedere il Capitolo [2.2.](#page-33-1)
- <span id="page-19-1"></span><span id="page-19-0"></span>• Tra due pesate il basamento dev'essere scaricato al disotto del Limite zero.
- **Totalizzazione** È possibile effettuare la totalizzazione automatica dei valori di peso di più pesate. Addizionalmente potete attivare un contatore delle pesate.
	- 1. Allo scopo di impostare il contatore delle pesate:
		- Premere il tasto PESATE.
		- Introdurre il valore iniziale e confermare con ENTER.
		- Introdurre il valore finale e confermare con ENTER.
		- Il valore iniziale e il valore finale del contatore di pesate vengono stampati automaticamente.
	- 2. Trasportare il materiale da pesare sul basamento.
	- 3. Premere il tasto PIÙ.
		- Il valore di peso e il numero della pesata corrente vengono visualizzati e stampati automaticamente.
		- Il valore di peso viene sommato al peso totale.
	- 4. Trasportare il materiale pesato via dal basamento. Quando il contatore di pesate ha raggiunto il proprio valore finale, l'indicatore visualizza il messaggio FINALE RAGGIUNTO.

<span id="page-20-0"></span>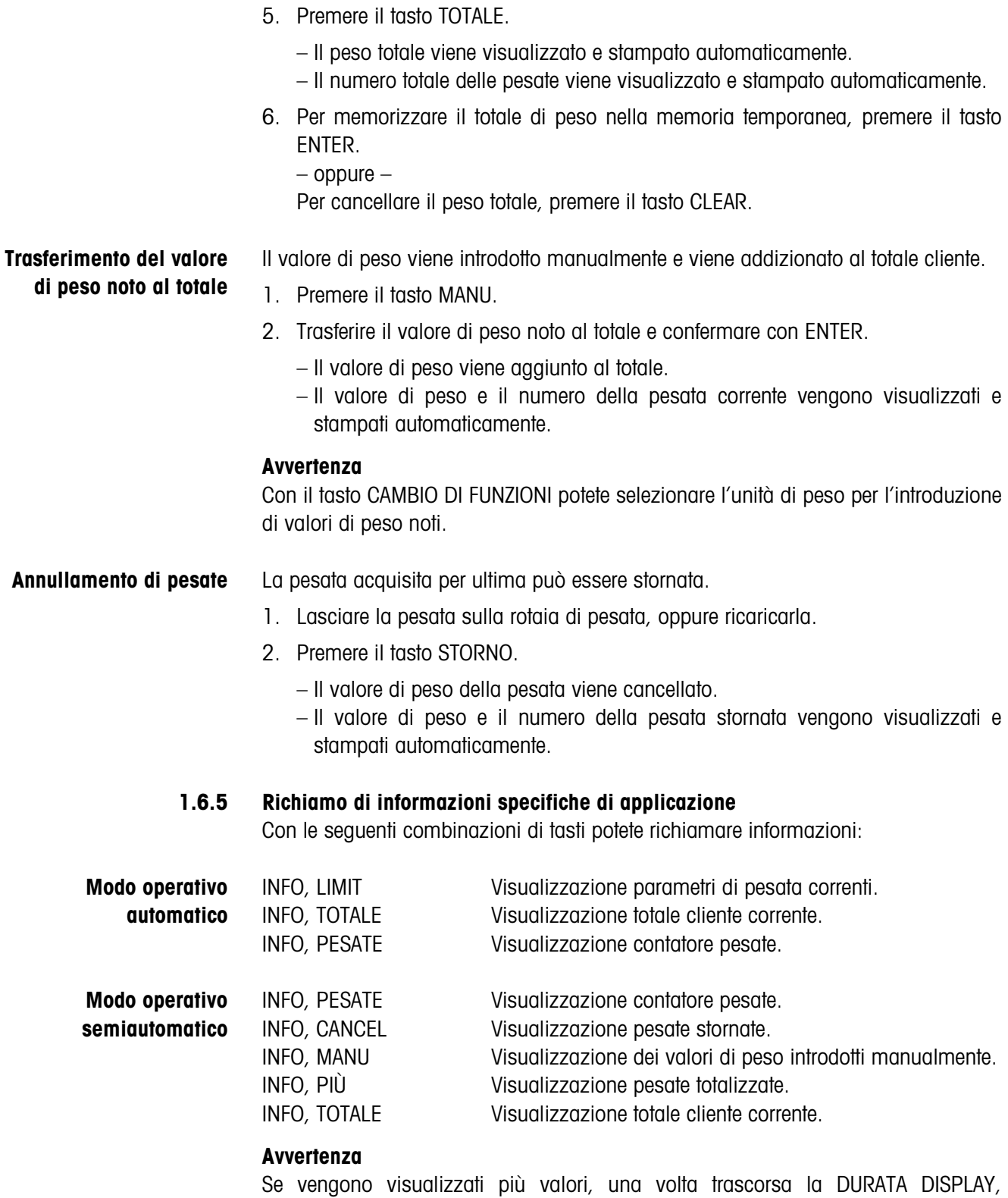

<span id="page-20-1"></span>l'IND690-Control commuta automaticamente al valore successivo. Voi potete commutare tra queste informazioni anche con il tasto CLEAR.

### <span id="page-21-0"></span>**1.7 Applicazione PESATA 1+1**

<span id="page-21-1"></span>L'IND690-Control determina ogni volta i valori di peso di due metà, e determina il peso complessivo per le due metà.

#### **Premessa**

<span id="page-21-2"></span>L'applicazione PESATA 1+1 è selezionata nel Master Mode.

#### **1.7.1 Tasti funzione**

Nell'applicazione PESATA 1+1 i tasti funzione dell'IND690-Control sono assegnati come segue:

#### **Modo operativo automatico**

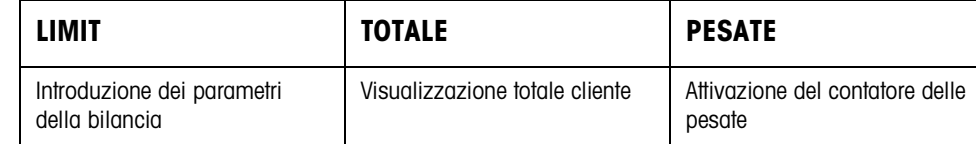

#### **Modo operativo semiautomatico**

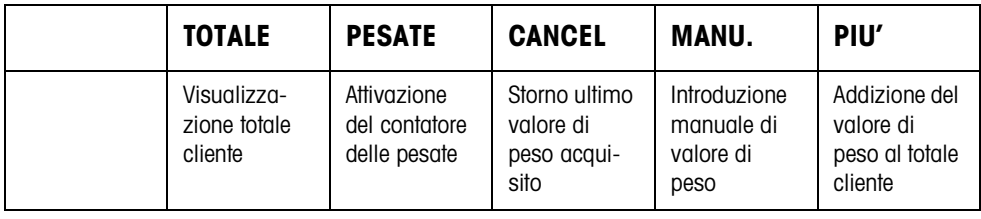

➜ Selezionare la funzione premendo il tasto di funzione.

#### **Esempio**

**→** Premere il tasto PESATA.

Successivamente, sulla tastiera introducete manualmente il valore iniziale e il valore iniziale e il valore finale del contatore di pesate.

#### **Se ai tasti di funzione sono assegnate funzioni differenti**

➜ Premere ripetutamente il tasto cursore < o > fino a che compare l'assegnazione dei tasti funzione indicata sopra.

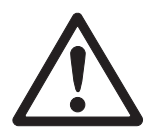

#### **ATTENZIONE**

Rischio di lesioni alle persone all'azionamento dei pulsanti di avvio e di arresto dell'impianto di trasporto, o di comando dei dispositivi di sbarramento.

➜ Prima di azionare questi pulsanti, accertarsi che non vi sia nessuno nella zona di parti in movimento dell'impianto.

#### **1.7.2 Introduzione dei parametri della bilancia**

- 1. Premere il tasto LIMIT.
- <span id="page-22-3"></span>2. Introdurre il tempo dopo il quale il nastro trasportatore si arresta se non è stato possibile determinare alcun valore di peso stabile: Introdurre TEMPO 1 e confermare con ENTER.
- <span id="page-22-1"></span>3. Introduzione del valore soglia di scarico tra due pesate:Introdurre LIMITE ZERO e confermare con ENTER.

#### **Avvertenze**

- I parametri di pesata vengono preimpostati solo nel modo operativo automatico.
- Con il tasto CLEAR l'introduzione può essere corretta cifra per cifra.
- Se nel Master Mode è impostata l'opzione ACCESSO PROTETTO ON, dopo aver premuto il tasto LIMIT dovete introdurre un codice personale.
- Con il tasto CAMBIO DI FUNZIONI potete selezionare l'unità di peso per l'introduzione del LIMITE ZERO.
- Per il tasto LIMIT non è possibile la stampa del tasto.

#### **1.7.3 Pesata di due metà nel modo operativo automatico**

- <span id="page-22-2"></span>**→** Premere il tasto esterno START.
	- Le due metà vengono trasportate sul basamento, l'una dopo l'altra.
	- Per ciascuna metà vengono visualizzati e stampati il valore di peso e il numero della pesata doppia acquisita.
	- Ogni volta, dopo la seconda metà, vengono visualizzati e stampati automaticamente il peso totale di ciascuna metà e il numero di tutte le metà pesate.

#### **Avvertenze**

- I valori di peso devono essere maggiori del Limite zero che impostate nel Master Mode, vedere il Capitolo [2.2](#page-33-1).
- Tra due pesate il basamento dev'essere scaricato al disotto del Limite zero.

#### **Totalizzazione** È possibile effettuare la totalizzazione automatica dei valori di peso di più pesate. Addizionalmente potete attivare un contatore delle pesate. Quando il contatore di pesate ha raggiunto il proprio valore finale, l'impianto di trasporto si ferma automaticamente.

- <span id="page-22-0"></span>1. Allo scopo di impostare il contatore delle pesate:
	- Premere il tasto PESATE.
	- Introdurre il valore iniziale e confermare con ENTER.
	- Introdurre il valore finale e confermare con ENTER.
	- Il valore iniziale e il valore finale del contatore di pesate vengono stampati automaticamente.
- 2. Premere il tasto esterno START.
	- Il materiale da pesare viene trasportato sul basamento automaticamente.
	- Il valore di peso e il numero della pesata corrente vengono visualizzati e stampati automaticamente.
	- Il valore di peso viene sommato al peso totale.
	- Il materiale da pesare viene scaricato automaticamente dal basamento e allontanato.
	- Quando il contatore di pesate ha raggiunto il proprio valore finale, l'indicatore visualizza il messaggio FINALE RAGGIUNTO e l'impianto di trasporto si ferma automaticamente.
- 3. Premere il tasto TOTALE. Viene visualizzato il peso totale. Viene stampato il rendiconto totale.
- 4. Per effettuare la memorizzazione intermedia del totale, premere il tasto ENTER. – oppure –

<span id="page-23-1"></span>Per cancellare il totale, premere il tasto CLEAR.

#### **1.7.4 Pesata di due metà nel modo operativo semiautomatico**

- 1. Trasportare la prima metà sul basamento e premere il tasto PIÙ. Vengono visualizzati e stampati automaticamente il valore di peso della prima metà e il numero della pesata doppia acquisita.
- 2. Togliere la prima metà dal basamento.
- 3. Collocare la seconda metà sul basamento e premere il tasto PIÙ.
	- Vengono visualizzati e stampati automaticamente il valore di peso della seconda metà e il numero della pesata doppia acquisita.
	- Vengono visualizzati e stampati automaticamente il peso totale delle due metà e il numero di tutte le metà pesate.
- 4. Trasportare la seconda metà via dal basamento.

#### **Avvertenze**

- I valori di peso devono essere maggiori del Limite zero che impostate nel Master Mode, vedere il Capitolo [2.2.](#page-33-1)
- Tra due pesate il basamento dev'essere scaricato al disotto del Limite zero.

#### **Totalizzazione** È possibile effettuare la totalizzazione automatica dei valori di peso di più pesate. Addizionalmente potete attivare un contatore delle pesate.

- <span id="page-23-0"></span>1. Allo scopo di impostare il contatore delle pesate:
	- Premere il tasto PESATE.
	- Introdurre il valore iniziale e confermare con ENTER.
	- Introdurre il valore finale e confermare con ENTER.
	- Il valore iniziale e il valore finale del contatore di pesate vengono stampati automaticamente.
- 2. Trasportare il materiale da pesare sul basamento.

<span id="page-24-2"></span><span id="page-24-1"></span><span id="page-24-0"></span>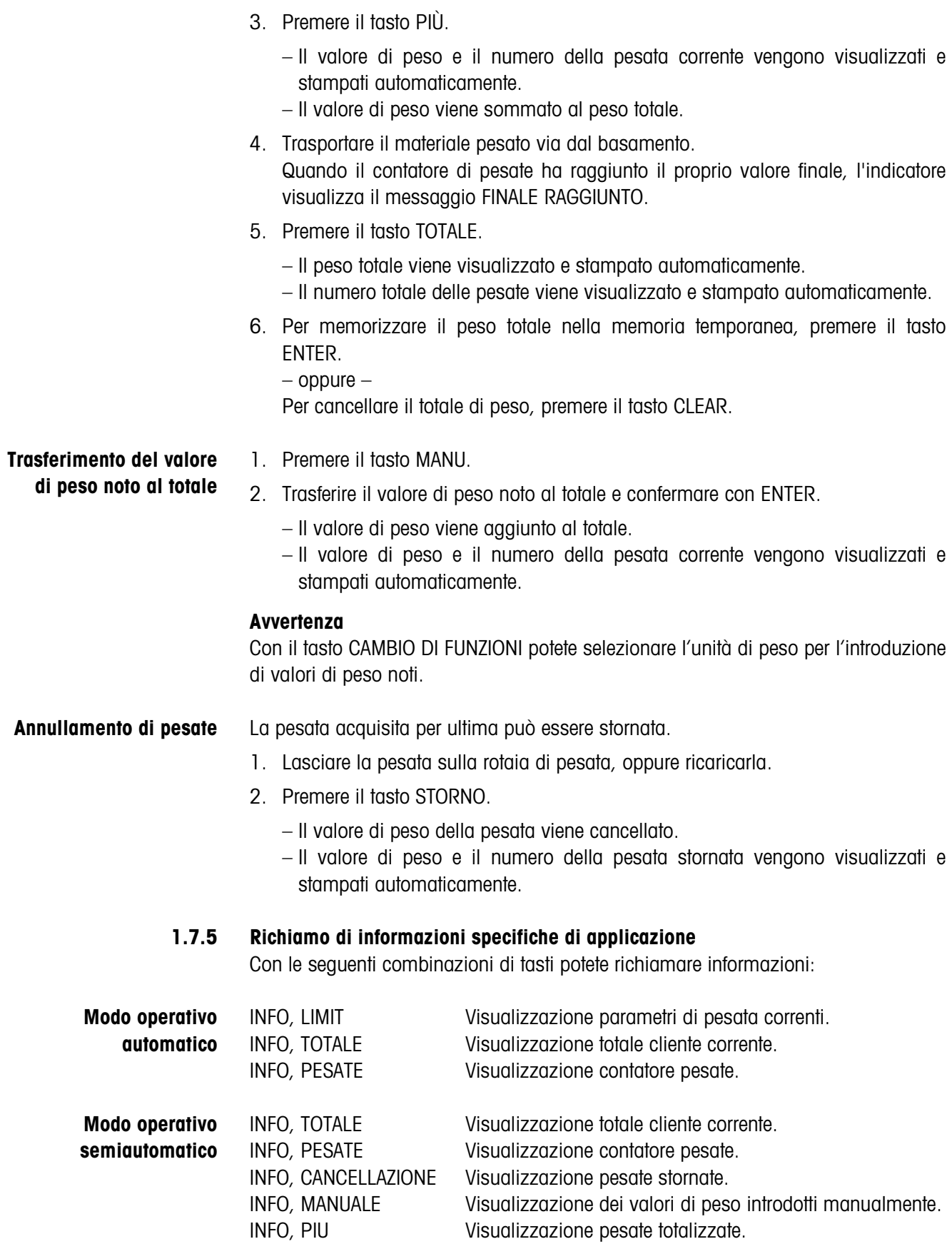

### <span id="page-25-0"></span>**1.8 Applicazione DOSAGGIO DI DESTINAZIONE**

<span id="page-25-1"></span>Il materiale da pesare viene pesato e sommato un pezzo alla volta, fino a che viene raggiunto un peso nominale precedentemente impostato.

#### **Premessa**

<span id="page-25-2"></span>L'applicazione DOSAGGIO DI DESTINAZIONE è selezionata nel Master Mode.

#### **1.8.1 Tasti funzione**

Nell'applicazione DOSAGGIO DI DESTINAZIONE i tasti funzione dell'IND690-Control sono assegnati come segue:

#### **Modo operativo automatico**

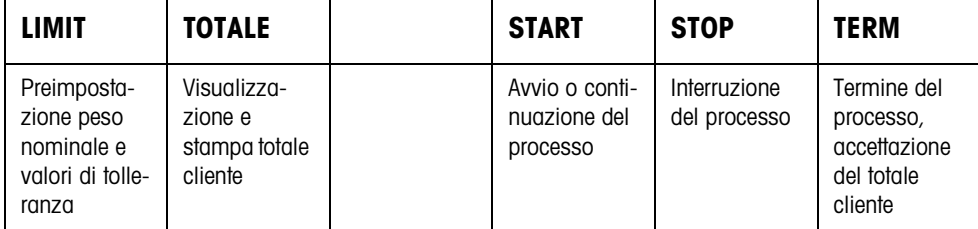

#### **Modo operativo semiautomatico**

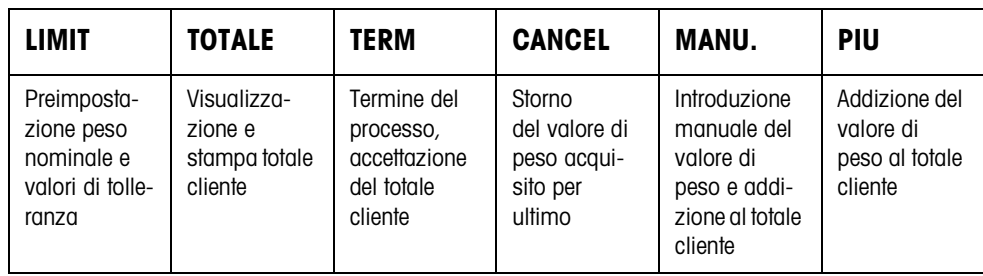

➜ Selezionare la funzione premendo il tasto di funzione.

#### **Esempio**

**→** Premere il tasto LIMIT. Successivamente, preimpostate il peso nominale e altri parametri di pesata.

#### **Se ai tasti di funzione sono assegnate funzioni differenti**

 $\rightarrow$  Premere ripetutamente il tasto cursore  $\lt o$   $>$  fino a che compare l'assegnazione dei tasti funzione indicata sopra.

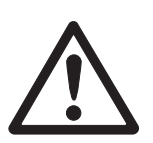

#### **ATTENZIONE**

Rischio di lesioni alle persone all'azionamento dei pulsanti di avvio e di arresto dell'impianto di trasporto, o di comando dei dispositivi di sbarramento.

➜ Prima di azionare questi pulsanti, accertarsi che non vi sia nessuno nella zona di parti in movimento dell'impianto.

#### **1.8.2 Preimpostazione peso nominale e valori di tolleranza**

**Introduzione numerica** 1. Premere il tasto LIMIT.

- 2. Introdurre il peso nominale NOMINALE e confermare con ENTER.
- 3. Introdurre la tolleranza superiore TOL(+) e confermare con ENTER.
- 4. Introdurre la tolleranza inferiore TOL(–) e confermare con ENTER.

#### **Avvertenze**

- Se nel Master Mode è attiva la funzione IDENTIFICAZIONE, prima del peso nominale è necessario introdurre uno o più codici di identificazione CODE..., ad esempio, un numero di articolo per CODE A.
- Con il tasto CLEAR è possibile correggere l'introduzione un carattere alla volta.
- Se nel Master Mode è impostata l'opzione ACCESSO PROTETTO ON, dopo aver premuto il tasto LIMIT dovete introdurre un codice personale.
- Con il tasto CAMBIO DI FUNZIONI potete selezionare l'unità di peso per l'introduzione dei valori nominali.

#### **Acquisizione dei valori fissi** ➜ Introdurre il numero della memoria di valori nominali fissi e premere il tasto LIMIT.

<span id="page-26-0"></span>I valori nominali memorizzati vengono visualizzati.

#### **Avvertenza**

Se nel Master Mode è impostata l'opzione ACCESSO PROTETTO ON, dopo aver premuto il tasto LIMIT è necessario introdurre un codice personale.

#### **1.8.3 Dosaggio di destinazione nel modo operativo automatico**

- 1. Premere il tasto START.
	- Il materiale da pesare viene automaticamente trasportato sul basamento e pesato.
	- Vengono visualizzati il valore di peso, il totale cliente corrente e lo scostamento dal peso nominale.
	- Il materiale da pesare viene trasportato automaticamente via dal basamento.
	- Se viene raggiunto il valore nominale, il display visualizza il messaggio NOMINALE RAGGIUNTO, e il sistema di pesata si ferma e non accetta ulteriori quantità di materiale da pesare. Viene emesso il rendiconto totale
- 2. Premere il tasto TOTALE.
	- Il peso totale viene visualizzato e stampato automaticamente.
	- Il numero totale delle pesate viene visualizzato e stampato automaticamente.
- 3. Per memorizzare il peso totale nella memoria temporanea, premere il tasto ENTER.
	- oppure –

Per cancellare il totale di peso, premere il tasto CLEAR.

#### **Avvertenze**

- I valori di peso devono essere maggiori del Limite zero che impostate nel Master Mode, vedere Capitolo [2.2.](#page-33-1)
- Tra due pesate il basamento dev'essere scaricato al disotto del Limite zero.
- Dopo aver cancellato il totale cliente con CLEAR, vengono visualizzate automaticamente le impostazioni del peso nominale e dei parametri di pesata.

**Interruzione/ continuazione del**  Da questo momento è possibile interrompere e riprendere il modo operativo automatico.

- **→** Premere il tasto STOP; Il DOSAGGIO DI DESTINAZIONE viene interrotto.
	- **→** Premere il tasto START: Il DOSAGGIO DI DESTINAZIONE prosegue con l'articolo successivo.

**Accettazione peso insufficiente/peso eccessivo**

**processo**

Il totale generale corrente può essere accettato, anche se è al disotto di Tol(–) o al disopra di Tol(+).

**→** Premere il tasto TFRM. Il totale cliente corrente viene accettato e viene stampato il rendiconto totale.

#### **1.8.4 Dosaggio di destinazione in modo operativo semiautomatico**

- 1. Trasportare il materiale da pesare sul basamento. Il materiale da pesare viene pesato. Vengono visualizzati il valore di peso e il totale cliente finora cumulato, compreso lo scostamento dal peso nominale.
- 2. Premere il tasto PIÙ.

Il valore di peso corrente viene addizionato al totale, vengono visualizzati il totale cliente corrente e lo scostamento dal peso nominale.

– oppure –

Premere il tasto ENTER.

Il valore di peso viene stampato automaticamente.

- 3. Allontanare il materiale da pesare dalla rotaia di pesata. Quando il valore nominale è stato raggiunto, il display visualizza il messaggio NOMINALE RAGGIUNTO e il sistema di pesata si blocca e non accetta altro materiale da pesare. Viene emesso il rendiconto totale.
- 4. Premere il tasto TOTALE.
	- Il peso totale viene visualizzato e stampato automaticamente.
	- Il numero totale delle pesate viene visualizzato e stampato automaticamente.
- 5. Per memorizzare il peso totale nella memoria temporanea, premere il tasto ENTER.

Per cancellare il peso totale, premere il tasto CLEAR.

<sup>–</sup> oppure –

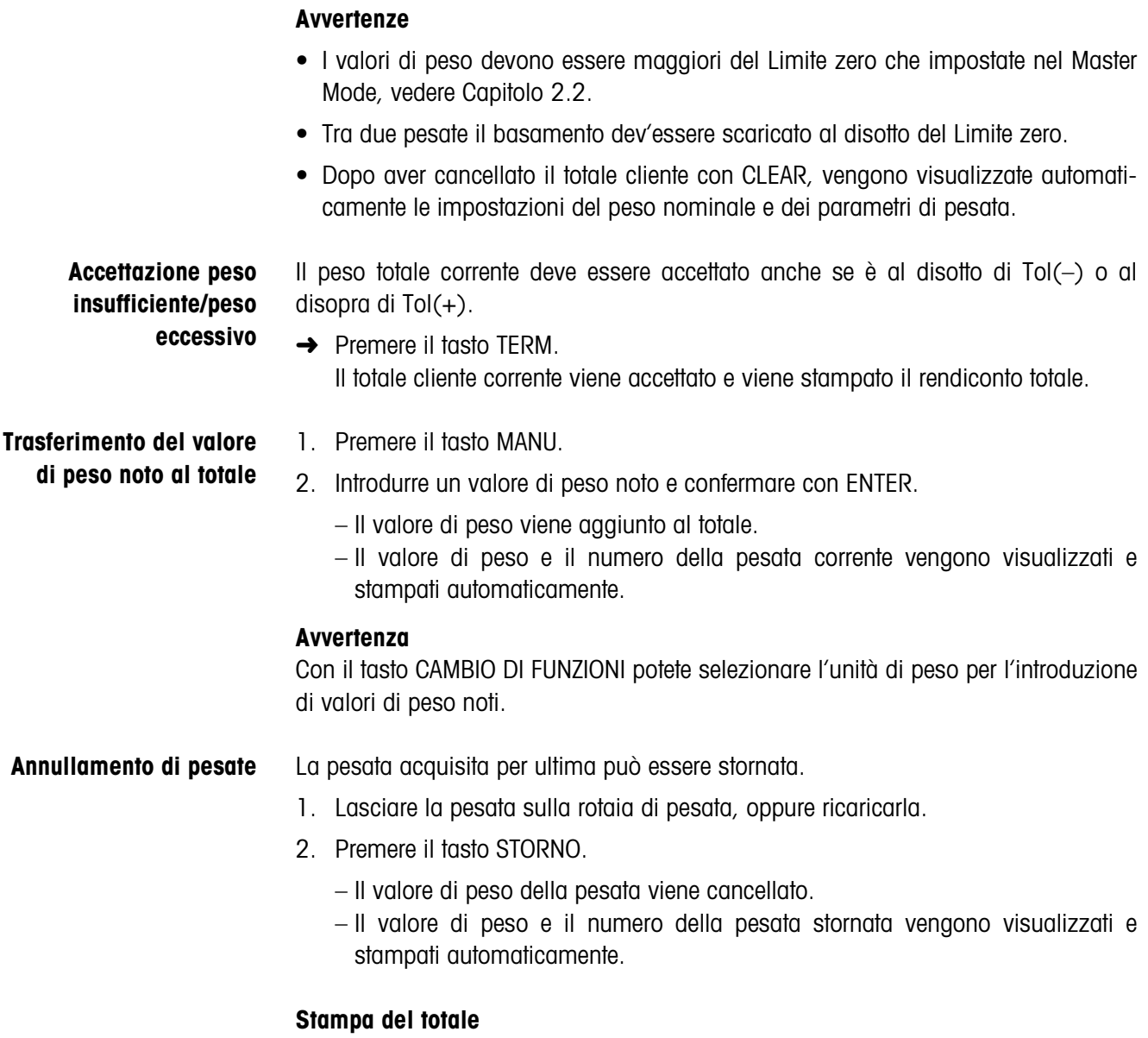

<span id="page-28-0"></span>Il rendiconto totale indica il totale cliente cumulato, il numero di pesate acquisite, il valore di peso medio e lo scostamento medio dal valore di peso medio.

#### **1.8.5 Richiamo di informazioni specifiche di applicazione**

<span id="page-29-0"></span>Con le seguenti combinazioni di tasti potete richiamare informazioni:

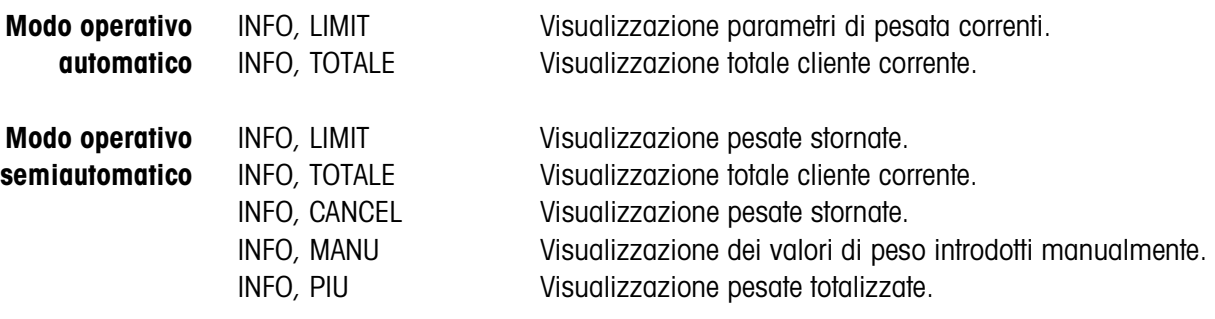

#### **Avvertenza**

Se vengono visualizzati più valori, una volta trascorsa la DURATA DISPLAY, l'IND690-Control commuta automaticamente al valore successivo. Voi potete commutare tra queste informazioni anche con il tasto CLEAR.

### <span id="page-30-0"></span>**1.9 Applicazione FUNZIONAMENTO A DISTANZA**

<span id="page-30-2"></span>L'IND690-Control viene comandato a distanza tramite "dita elettroniche", che sostituiscono i tasti ENTER, PIÙ e le sequenze di tasti TOT, ENTER nonché TOT, CLEAR sull'IND690-Control. Con l'IND690-Control potete determinare valori di peso o formare totali cliente.

<span id="page-30-1"></span>Le "dita elettroniche" vengono attivate attraverso tasti esterni o istruzioni d'interfaccia.

#### **Premessa**

<span id="page-30-3"></span>Nel Master Mode è impostata l'applicazione FUNZIONAMENTO A DISTANZA.

**Tasti di funzione** I tasti di funzione dell'IND690-Control nell'applicazione FUNZIONAMENTO A DISTANZA non sono assegnati.

#### **1.9.1 Pesata**

Nel FUNZIONAMENTO A DISTANZA si deve distinguere tra pesata singola e totalizzazione.

- **Pesata singola** 1. Trasportare il materiale da pesare sulla bilancia.
	- 2. Azionare il dito elettronico per il tasto ENTER. Il valore di peso viene stampato automaticamente.

### **Totalizzazione** 1. Trasportare il materiale da pesare sulla bilancia e azionare il dito elettronico per il tasto PIÙ.

Il valore di peso viene aggiunto al totale cliente.

2. Per stampare ed effettuare la memorizzazione intermedia del totale: Premere il dito elettronico per la sequenza di tasti TOT, ENTER. – oppure –

Per stampare e cancellare il totale:

Premere il dito elettronico per la sequenza di tasti TOT, CLEAR.

#### **Avvertenze**

- I valori di peso devono essere maggiori del Limite zero che impostate nel Master Mode, vedere Capitolo [2.2](#page-33-1).
- Tra 2 pesate il basamento dev'essere scaricato al disotto del Limite zero.

# <span id="page-31-1"></span><span id="page-31-0"></span>**2 Impostazioni nel Master Mode**

### **2.1 Quadro sinottico del blocco PAC del Master Mode**

In questo blocco potete effettuare le seguenti impostazioni del sistema:

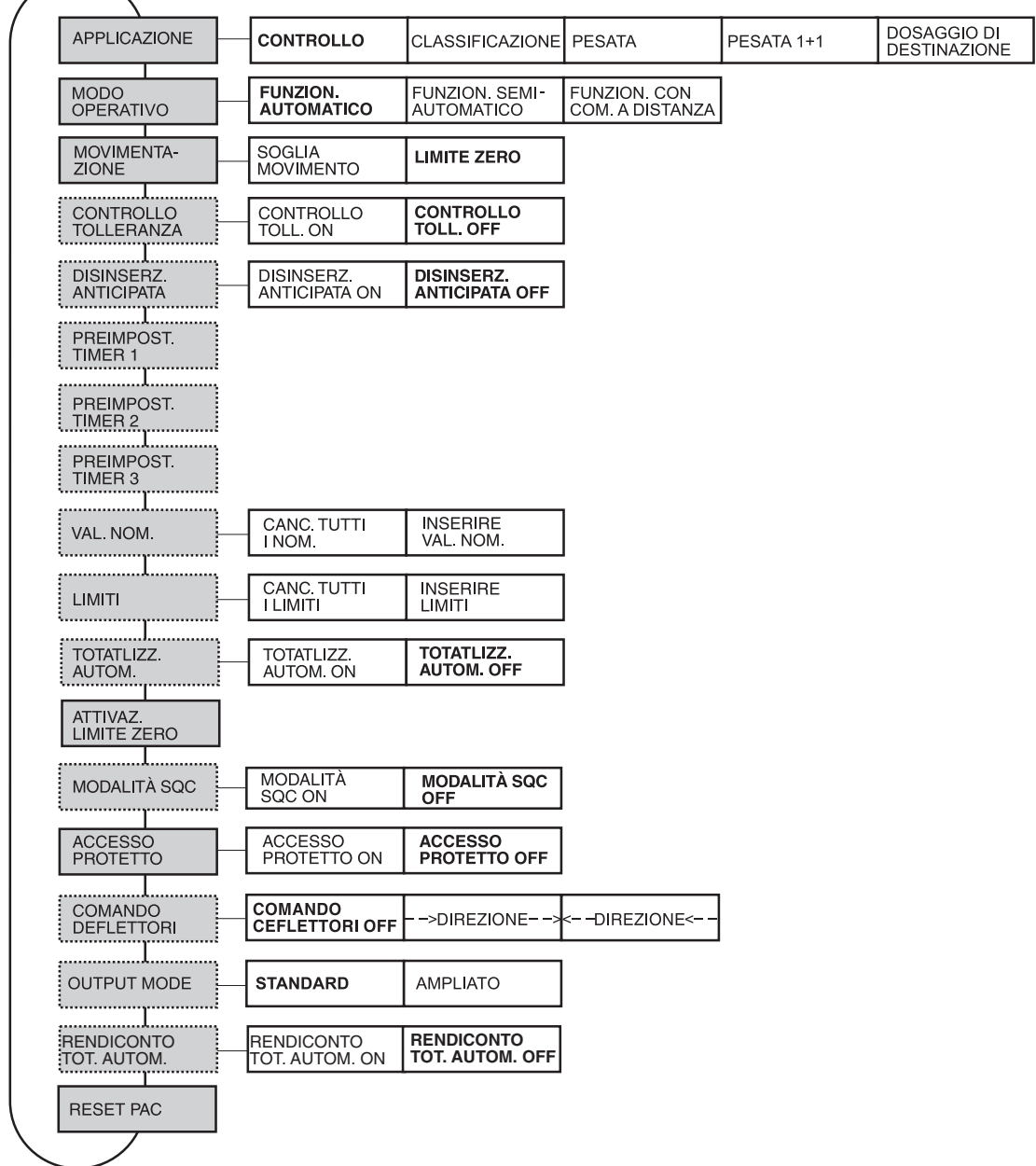

#### **Legenda** • Di seguito si descrivono in dettaglio i blocchi con fondo **grigio**.

- Le impostazioni di fabbrica sono stampate in **grassetto**.
- I blocchi che vengono visualizzati soltanto in caso di determinati presupposti sono **punteggiati**.

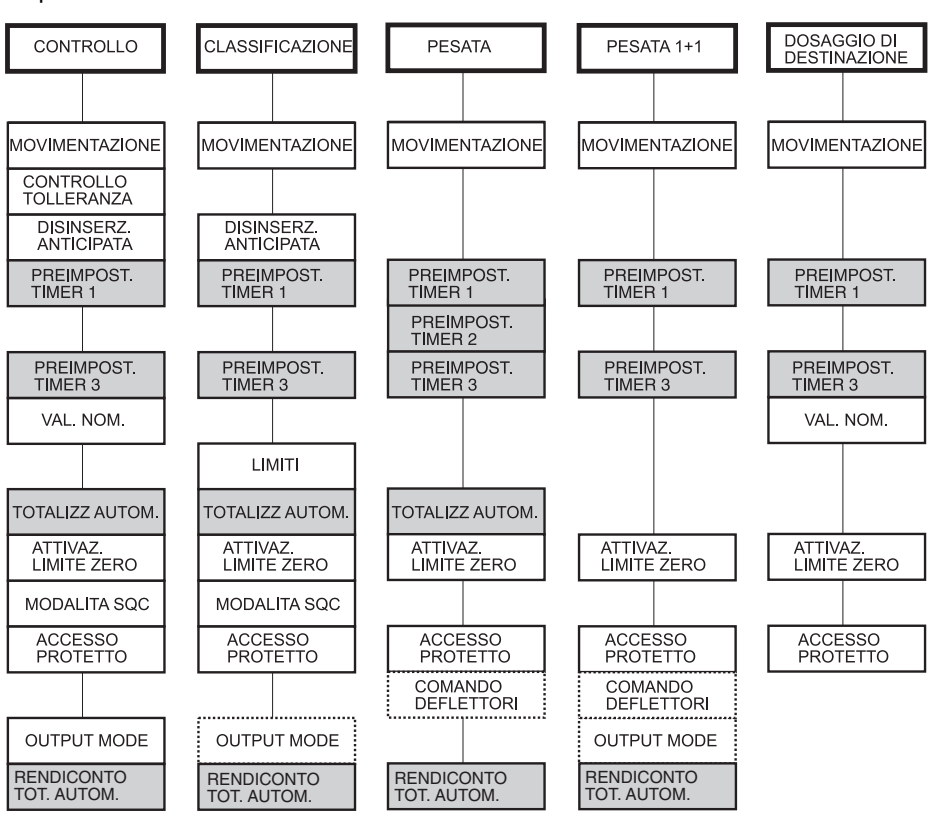

A seconda della selezione dell'applicazione si devono effettuare ancora le seguenti impostazioni:

- **Legenda** I blocchi con fondo **grigio** vengono visualizzati soltanto in modo **automatico**.
	- I blocchi **punteggiati** vengono visualizzati soltanto in modo operativo **semi**automatico.

## <span id="page-33-4"></span><span id="page-33-2"></span><span id="page-33-1"></span>**2.2 Impostazioni nel blocco PAC del Master Mode**

<span id="page-33-5"></span><span id="page-33-3"></span><span id="page-33-0"></span>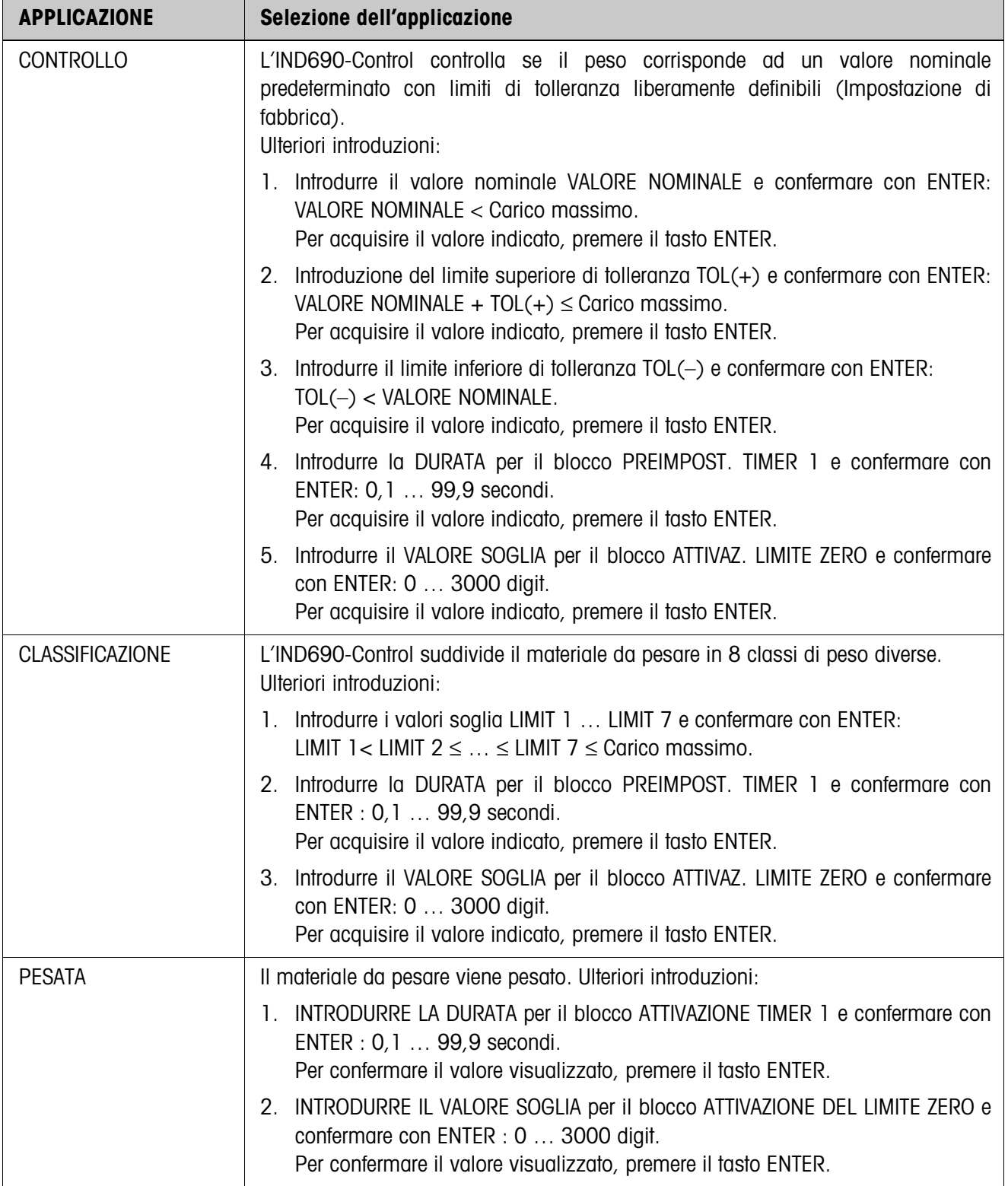

<span id="page-34-4"></span><span id="page-34-3"></span><span id="page-34-2"></span><span id="page-34-1"></span><span id="page-34-0"></span>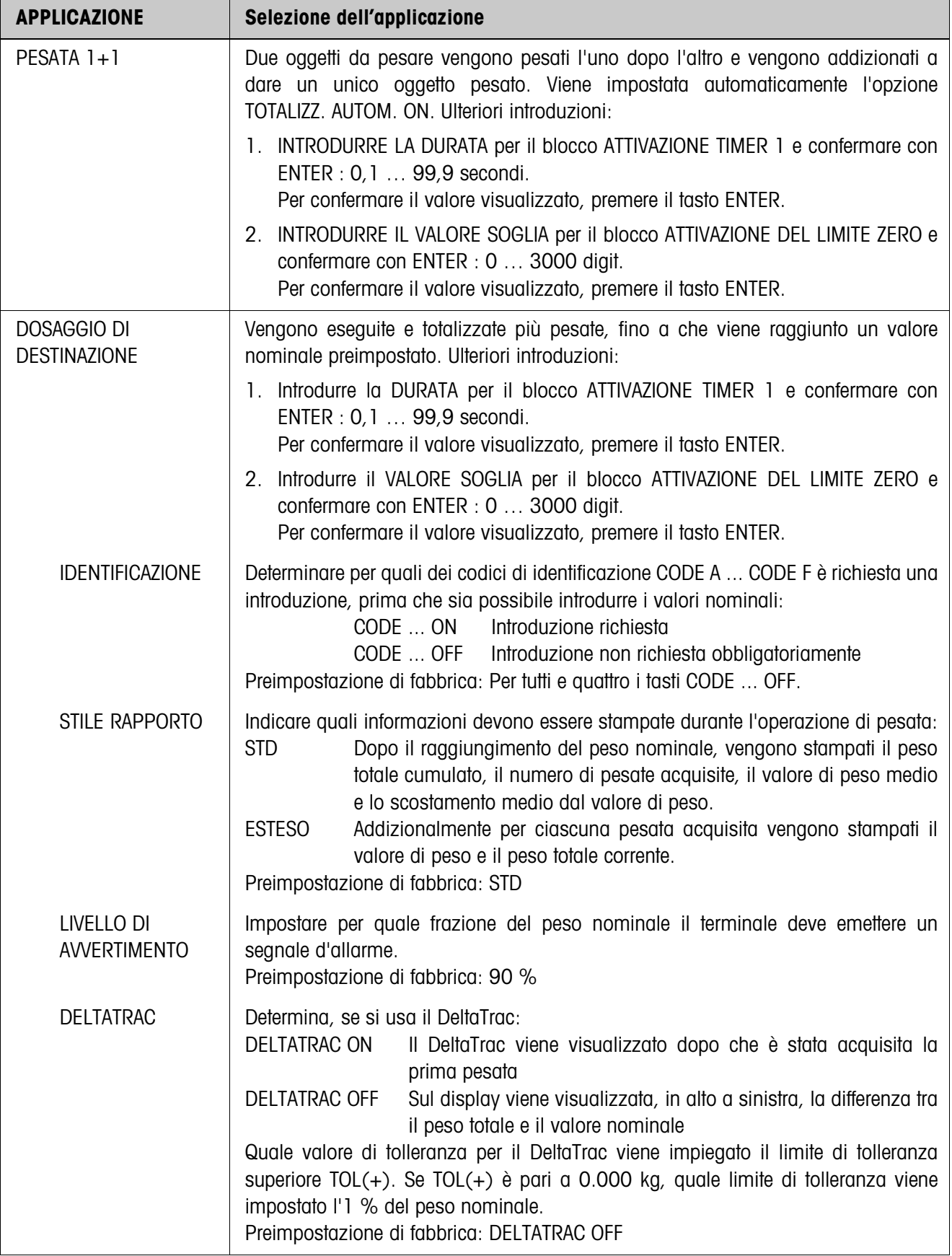

<span id="page-35-4"></span><span id="page-35-3"></span>![](_page_35_Picture_138.jpeg)

<span id="page-35-6"></span><span id="page-35-5"></span><span id="page-35-2"></span><span id="page-35-1"></span>![](_page_35_Picture_139.jpeg)

<span id="page-35-0"></span>![](_page_35_Picture_140.jpeg)

<span id="page-36-0"></span>![](_page_36_Picture_122.jpeg)

<span id="page-36-1"></span>![](_page_36_Picture_123.jpeg)

![](_page_36_Picture_124.jpeg)

<span id="page-37-1"></span>![](_page_37_Picture_141.jpeg)

<span id="page-37-0"></span>![](_page_37_Picture_142.jpeg)

<span id="page-38-2"></span>![](_page_38_Picture_153.jpeg)

<span id="page-38-3"></span>![](_page_38_Picture_154.jpeg)

<span id="page-38-1"></span>![](_page_38_Picture_155.jpeg)

<span id="page-38-0"></span>![](_page_38_Picture_156.jpeg)

<span id="page-39-0"></span>![](_page_39_Picture_107.jpeg)

![](_page_39_Picture_108.jpeg)

<span id="page-40-0"></span>![](_page_40_Picture_115.jpeg)

<span id="page-40-1"></span>![](_page_40_Picture_116.jpeg)

<span id="page-41-0"></span>![](_page_41_Picture_62.jpeg)

# <span id="page-42-1"></span><span id="page-42-0"></span>**3 Blocchi applicativi**

Nella seguente descrizione sono presentati i blocchi applicativi nella sintassi per il set d'istruzioni per le MMR. Nel modo di impiego con il set di istruzioni SICS si prega di prestare attenzione alle convenzioni adottate in dette istruzioni, vedere le per il Terminale di pesata IND690-Base.

![](_page_42_Picture_212.jpeg)

![](_page_43_Picture_328.jpeg)

![](_page_44_Picture_261.jpeg)

![](_page_45_Picture_234.jpeg)

![](_page_46_Picture_271.jpeg)

![](_page_47_Picture_88.jpeg)

# <span id="page-48-1"></span><span id="page-48-0"></span>**4 Cosa vuol dire se ...?**

![](_page_48_Picture_204.jpeg)

# <span id="page-49-0"></span>**5 Caratteristiche tecniche**

![](_page_49_Picture_92.jpeg)

# <span id="page-50-1"></span><span id="page-50-0"></span>**6 Appendice**

### **6.1 Schema collegamenti e assegnazione morsetti box relè 8-690**

<span id="page-50-2"></span>Per collegare la box relè 8-690 su COM6 dev'essere installata un'interfaccia RS485- 690 che dev'essere configurata come "Box relè 8":

![](_page_50_Figure_5.jpeg)

#### **Avvertenza**

La box relè 8-690 può essere anche sostituita con interfacce 4I/O-690 e box relè 4-690.

![](_page_50_Picture_114.jpeg)

![](_page_51_Picture_437.jpeg)

![](_page_51_Picture_438.jpeg)

# <span id="page-52-0"></span>**7 Indice**

#### **A**

[Accesso protetto 40](#page-39-0) [Annullamento di pesate](#page-9-0)  [10,](#page-9-0) [16,](#page-15-0) [21,](#page-20-0) [25,](#page-24-0) [29](#page-28-0) [Applicazione 34](#page-33-2)

#### **C**

[Classi di peso 7,](#page-6-2) [14](#page-13-0) [Classificazione 12,](#page-11-1) [14,](#page-13-1)  [15,](#page-14-0) [34](#page-33-3) [Contatore delle pesate 8,](#page-7-0)  [9,](#page-8-0) [14,](#page-13-2) [15,](#page-14-1) [19,](#page-18-0) [20,](#page-19-0) [23,](#page-22-0)  [24](#page-23-0) [Controllo 6,](#page-5-1) [7,](#page-6-3) [9,](#page-8-1) [34](#page-33-4) [Controllo della tolleranza](#page-9-1)  10 [Controllo tolleranza 8,](#page-7-1) [36](#page-35-0) [Cosa vuol dire se ...? 49](#page-48-1)

#### **D**

[DeltaTrac 35](#page-34-0) [Disinserzione anticipata](#page-36-0)  37 [Dita elettroniche 31](#page-30-1) [Dosaggio 26](#page-25-1)

#### **F**

[Funzionamento a](#page-30-2)  [distanza 31,](#page-30-2) [36](#page-35-1) [Funzione SQC 39](#page-38-0)

### **I**

[Identificazione 35](#page-34-1)

#### **L**

[Limite zero 7,](#page-6-4) [9,](#page-8-2) [13,](#page-12-2) [16,](#page-15-1)  [19,](#page-18-1) [20,](#page-19-1) [23,](#page-22-1) [25,](#page-24-1) [36,](#page-35-2) [39](#page-38-1) [Livello di avvertimento 35](#page-34-2)

### **M**

[Memorie dei valori limiti](#page-12-3)  [fissi 13,](#page-12-3) [39](#page-38-2) [Memorie dei valori](#page-6-5)  [nominali fissi 7,](#page-6-5) [27,](#page-26-0) [38](#page-37-0) [Modalità SQC 10,](#page-9-2) [16](#page-15-2) [Modo operativo](#page-3-4)  [automatico 4,](#page-3-4) [36](#page-35-3) [Modo operativo](#page-4-0)  [semiautomatico 5,](#page-4-0) [36](#page-35-4) [Movimentazione 36](#page-35-5)

#### **O**

[Output mode 41](#page-40-0)

#### **P**

[Pesare 18](#page-17-1) [Pesare 1+1 22](#page-21-1) [Pesata 34](#page-33-5) [Pesata 1+1 35](#page-34-3) [Pesata di due metà 23,](#page-22-2)  [24](#page-23-1)

#### **R**

[Reset Pac 42](#page-41-0) [Richiamo di informazioni](#page-10-0)  [11,](#page-10-0) [17,](#page-16-0) [21,](#page-20-1) [25,](#page-24-2) [30](#page-29-0)

#### **S**

[Stampa del totale 10,](#page-9-3) [16](#page-15-3) [Stile Rapporto 35](#page-34-4)

#### **T**

[Tasti di funzione 12,](#page-11-2) [31](#page-30-3) [Tasti funzione 6,](#page-5-2) [18,](#page-17-2) [22,](#page-21-2)  [26](#page-25-2) [Telecomando via](#page-4-1)  [interfaccia 5,](#page-4-1) [36](#page-35-6) [Timer 7,](#page-6-6) [13,](#page-12-4) [19,](#page-18-2) [23,](#page-22-3) [37,](#page-36-1)  [38](#page-37-1) [Totalizzazione automatica](#page-38-3)  [39,](#page-38-3) [41](#page-40-1)

![](_page_53_Picture_0.jpeg)

Con riserva di apportare modifiche tecniche © Mettler-Toledo (Albstadt) GmbH 08/08 Printed in Germany 22012848B

**Mettler-Toledo (Albstadt) GmbH**

D-72458 Albstadt Tel. ++49-7431-14 0, Fax ++49-7431-14 232 Internet: http://www.mt.com